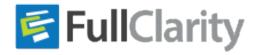

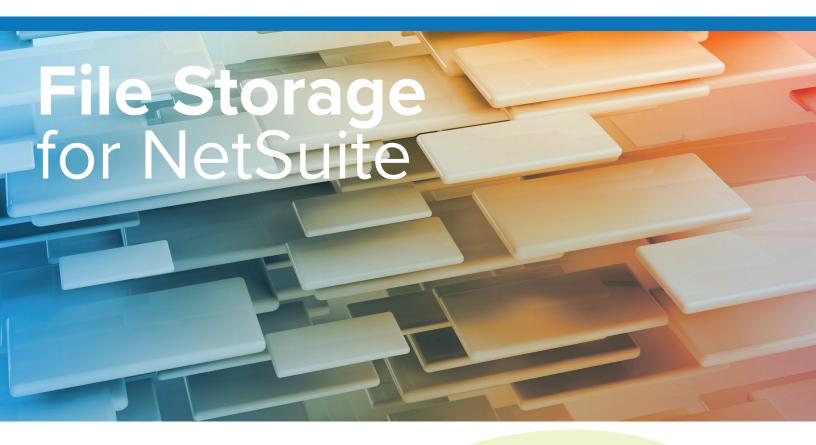

## Does your organization...

- Need to access your source documents from inside NetSuite rather than logging in and out of other applications to get to them?
- Worry about exceeding your NetSuite storage quota?
- Need to store its NetSuite data in the region or country of each of your subsidiaries?

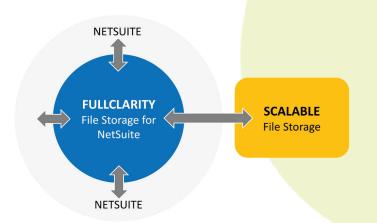

# Built for ORACLE NETSUITE Native SuiteApp

## **Expand your NetSuite File Storage**

File Storage for NetSuite allows you to store unlimited source documents for your NetSuite records online without using your NetSuite data storage quota. Seamlessly integrated, this native application is built inside NetSuite to easily control who can access and view files with a single click. Don't waste your limited NetSuite storage space trying to save copies of your supplier invoices, customer purchase orders, or any other source document. File Storage for NetSuite extends NetSuite by securely storing electronic copies of your source documents, and conveniently inserts a link on the transaction for easy access.

## What to Expect

- Unlimited Storage Start with 1Tb and increase as needed
- **2. Single Click to View** Access stored documents from a convenient link on your NetSuite record
- 3. Permission Controls Provides role-based access controls for all stored files
- NetSuite SandBox Delivers full functionality to your NetSuite Sandbox

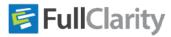

"Since implementing FullClarity's File Storage for NetSuite, it's made attaching documents to our vendor bills quick and easy. Our team loves the intuitive user interface with "drag and drop" functionality. Being able to add more than one file to a record is another great feature. But not having to worry about our storage capacity is biggest benefit for us. I highly recommend it."

Grant Stewart | Operations & Finance Manager | Buildspect Consulting

## **Built Natively in NetSuite**

File Storage for NetSuite is 100% natively integrated with your existing NetSuite products so that all activity is handled in real-time and with full visibility. Using this application feels like "you have never left NetSuite" – it's a seamless experience.

#### **How It Works**

- 1. Open a record in NetSuite
- 2. Select a file (ex: Invoice, Expense Claim)
- Drag the file and drop it on the opened NetSuite record
- After uploaded, File Storage for NetSuite places a link to the file on the face of the NetSuite record for easy access
- Confirms that the file has been successfully uploaded

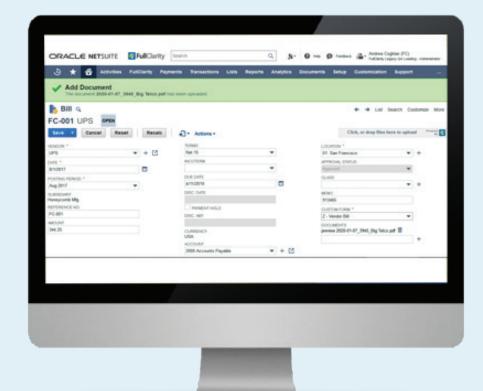

## Special Features

#### **Document Links**

- Links are posted on the face of the record in NetSuite
- Easy access; no need to click through various tabs and subtabs to find documents
- Displays multiple document links

#### **Easy Upload**

- Documents are uploaded directly to a record by either "drag and drop", or "click and select"
- Upload progress is displayed for documents

#### Safe Limited

- Stored documents don't use up your limited NetSuite storage
- You choose the country where your documents are stored
- Country storage selections can be different for each subsidiary
- Baseline Reporting